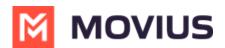

# Local Contact List - MultiLine iOS

Last Modified on 09/23/2024 6:19 pm EDT

Read on to learn how to use local contacts.

### **Overview**

MultiLine provides you a separate contacts list to use for work. When you use the local contacts setting, you manually add or import contacts to MultiLine.

#### Before you start

- If your organization chooses to restrict the type of Contacts setting you can use, you may not see certain Contact Source options.
  - MultiLine does not upload or store your contacts to any server for privacy reasons. That means the contacts you add in MultiLine are only available locally and will be deleted if you delete the application, or switch to a different Contacts setting.

### Set Contacts list to use Local Contacts

When local contacts is available as an option, MultiLine will be set to use Local Contacts by default and no action is needed.

- 1. Tap the **menu icon**: in the bottom right.
- 2. Tap Settings.
- 3. Tap Contact Settings.

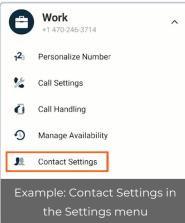

### Select Local Contacts.

| ← Contact Settings                                              |              |
|-----------------------------------------------------------------|--------------|
| Contact Source                                                  |              |
| Native Contacts<br>Utilizing the native address book in the app |              |
| Local Contacts<br>Contacts added/imported into the app          |              |
| Exchange Contacts                                               | $\checkmark$ |

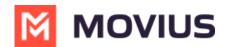

## Import contacts

When using local contacts, you can import users from your phone contacts list.